## How to disable Dashboard (Overview)

[Version 1]

Hazel [17-8-2017]

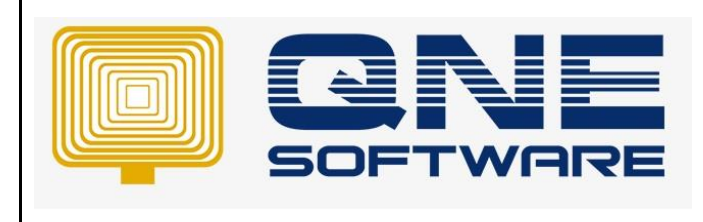

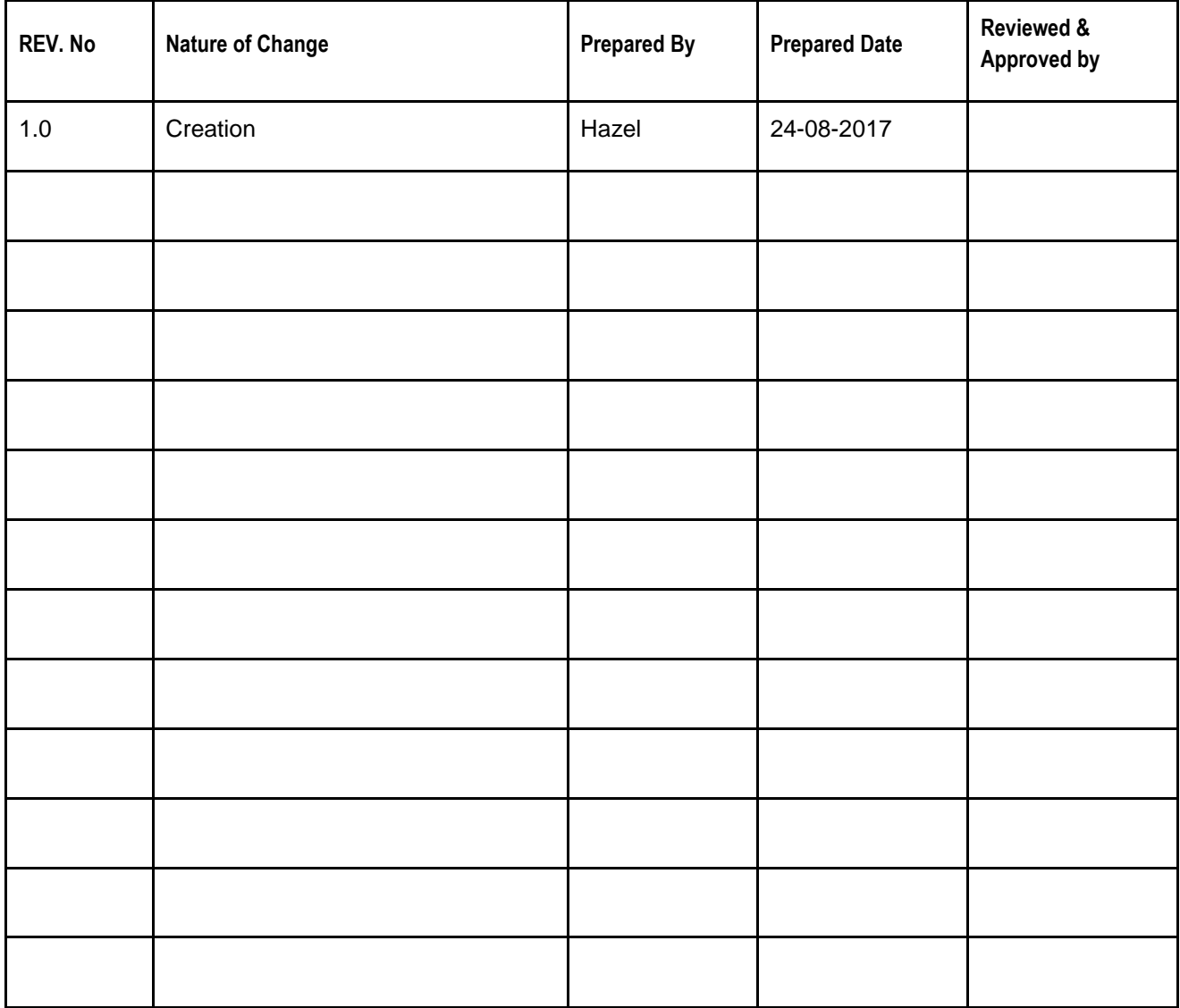

**Amendment Record**

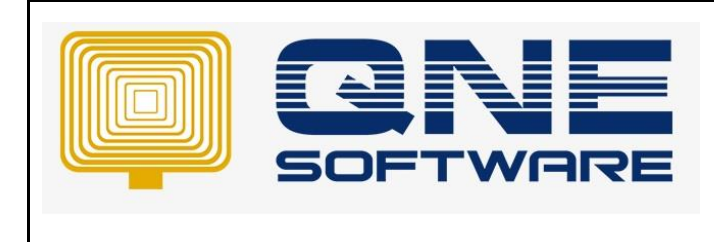

**Product : QNE Optimum Version: 1.00** 

## SCENARIO

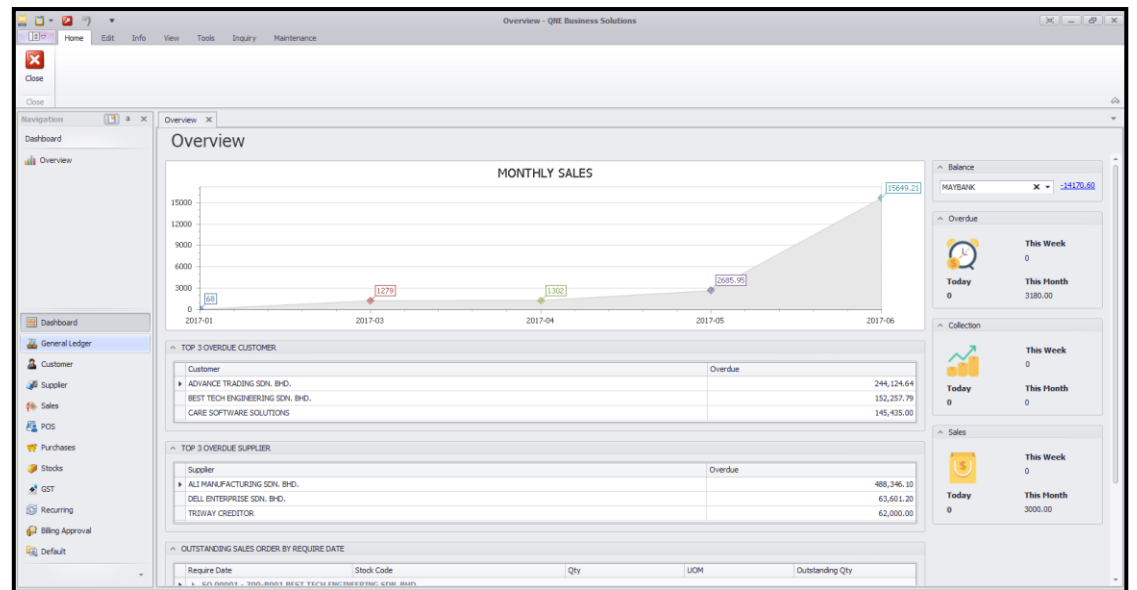

\*This Dashboard (Overview) has been added since 2017.2.x.x (Stable version) and 2017.3.x.x (DEV version)

**But some customer concern on how to disable this overview screen since they not really need information based on here.**

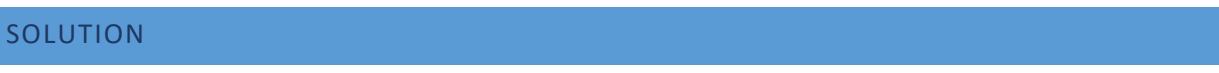

## **How to disable:**

1. Go to Maintenance > system option

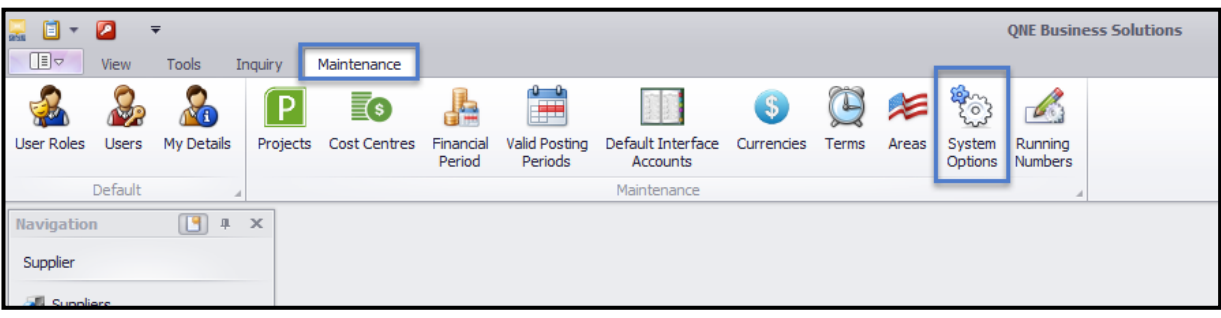

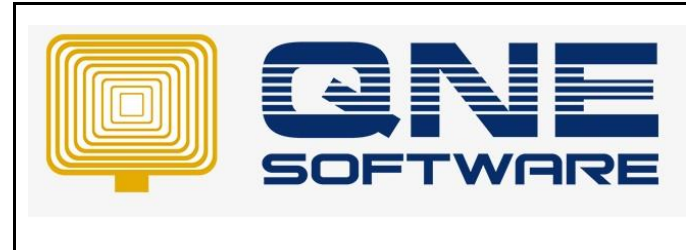

**Product : QNE Optimum Version: 1.00** 

2. System > "Untick" Show Dashboard View on Start Up > Save

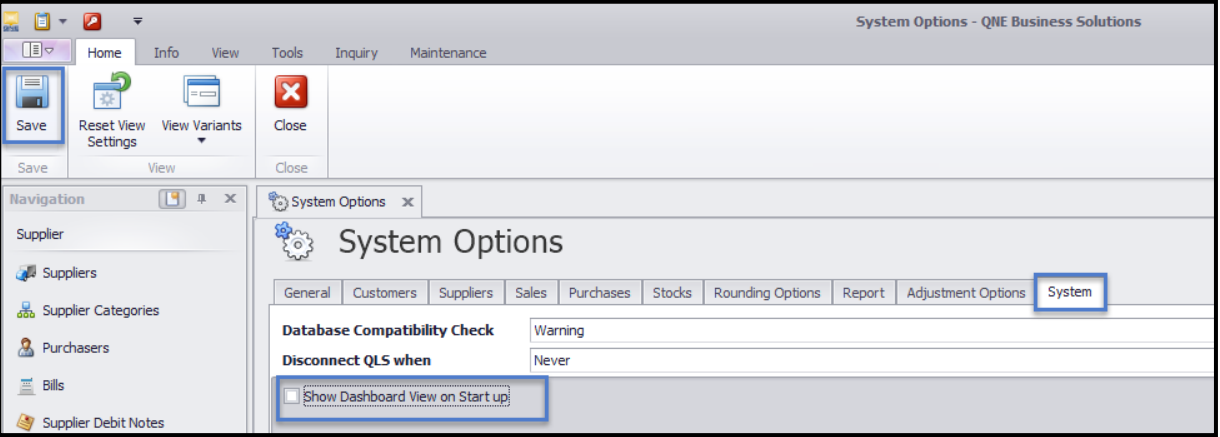

## 3. Re-login to QNE system

\*Dashboard no longer there

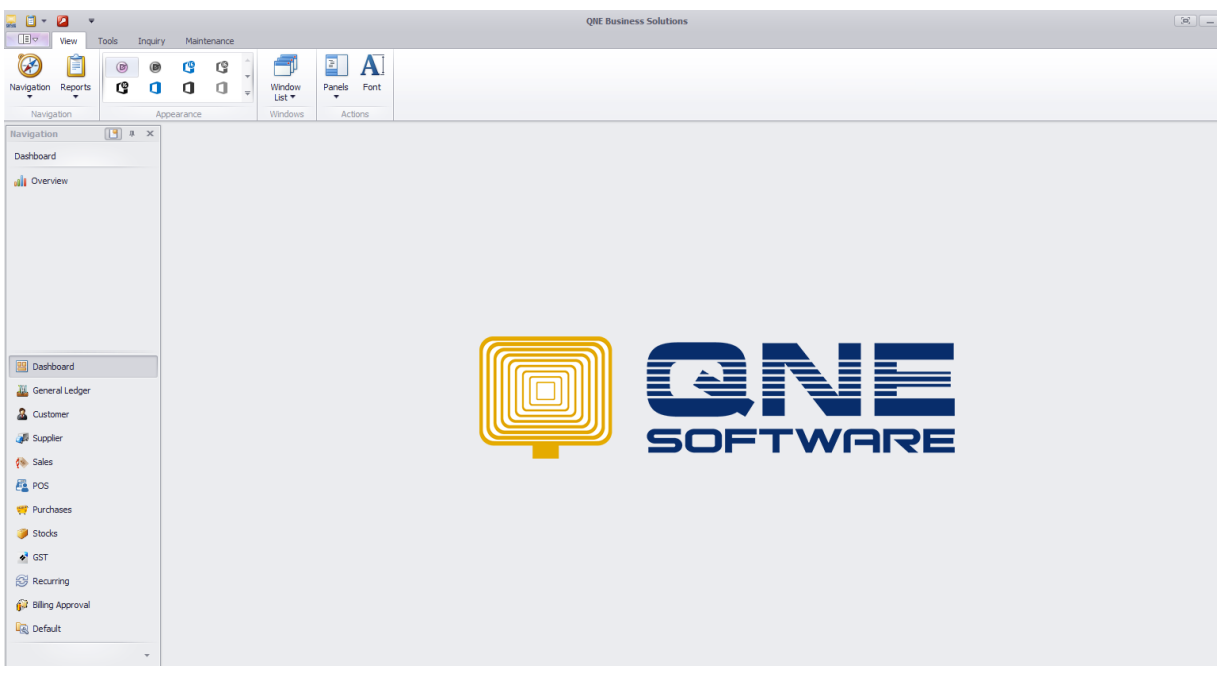